## **GLPI - La gestion comptable et financière**

À partir de la fiche d'un élément de configuration, l'onglet "**Gestion**" permet d' « **Activer les informations financières** » en cliquant sur le lien correspondant au bas de la page.

Après avoir renseignées les différentes rubriques, le bouton de commande "**Actualiser**" calcule automatiquement la durée de garantie, la valeur nette comptable et le **TCO mensuel** (Total Cost of Ownership ou coût total de possession en français).

[Voici pour cet exemple ce que cela donne. Au préalable un fournisseur a été créé \(menu](https://siocours.lycees.nouvelle-aquitaine.pro/lib/exe/detail.php/si7/configuration/glpi_si7_55.png?id=si7%3Aconfiguration%3Aglpi_gestionconfig_08) **Gestion / Fournisseurs**).

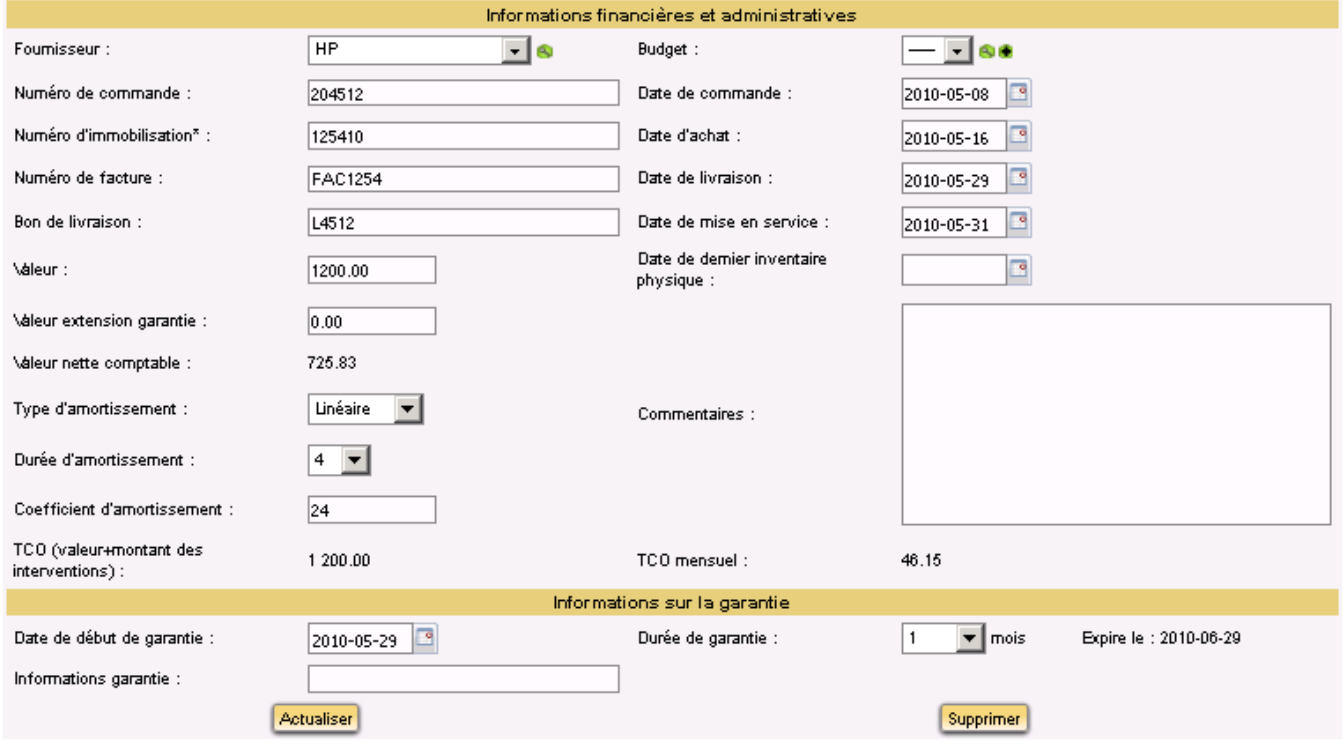

**Remarque** : la plupart de ces informations peuvent être appliqués à plusieurs éléments à la fois via le système de modification massive (l'item "**Modifier**" au niveau de la liste déroutante fait apparaître une seconde liste proposant plusieurs items dont la plupart des rubriques ci-dessus).

## **Retour Activité A8**

[A8 - La gestion des configurations avec GLPI](https://siocours.lycees.nouvelle-aquitaine.pro/doku.php/si7/configuration/glpi_gestionconfig_00)

Last update: 2015/11/05 si7:configuration:glpi\_gestionconfig\_08 https://siocours.lycees.nouvelle-aquitaine.pro/doku.php/si7/configuration/glpi\_gestionconfig\_08 00:18

From:

<https://siocours.lycees.nouvelle-aquitaine.pro/>- **Les cours du BTS SIO**

Permanent link:

**[https://siocours.lycees.nouvelle-aquitaine.pro/doku.php/si7/configuration/glpi\\_gestionconfig\\_08](https://siocours.lycees.nouvelle-aquitaine.pro/doku.php/si7/configuration/glpi_gestionconfig_08)**

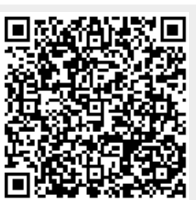

Last update: **2015/11/05 00:18**